REST API Services Deployment in Weblogic Oracle FLEXCUBE Universal Banking Release 14.3.0.0.0 [May] [2019]

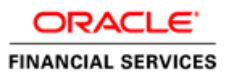

# **Table of Contents**

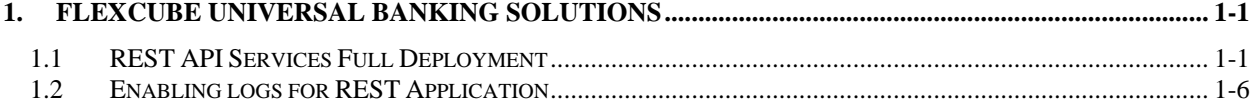

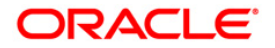

# **1. FLEXCUBE Universal Banking Solutions**

<span id="page-2-0"></span>This document describes step to install REST Services into weblogic application server in full.

### **Prerequisite:**

Before deploying the EAR, please create an XA Datasource **jdbc/fcliteAPIDS** that will be referring to the API DB. More details of creating the data source can be found in the Resource Creation document.

## <span id="page-2-1"></span>**1.1 REST API Services Full Deployment**

**1.** Launch weblogic console, the following screen is displayed.

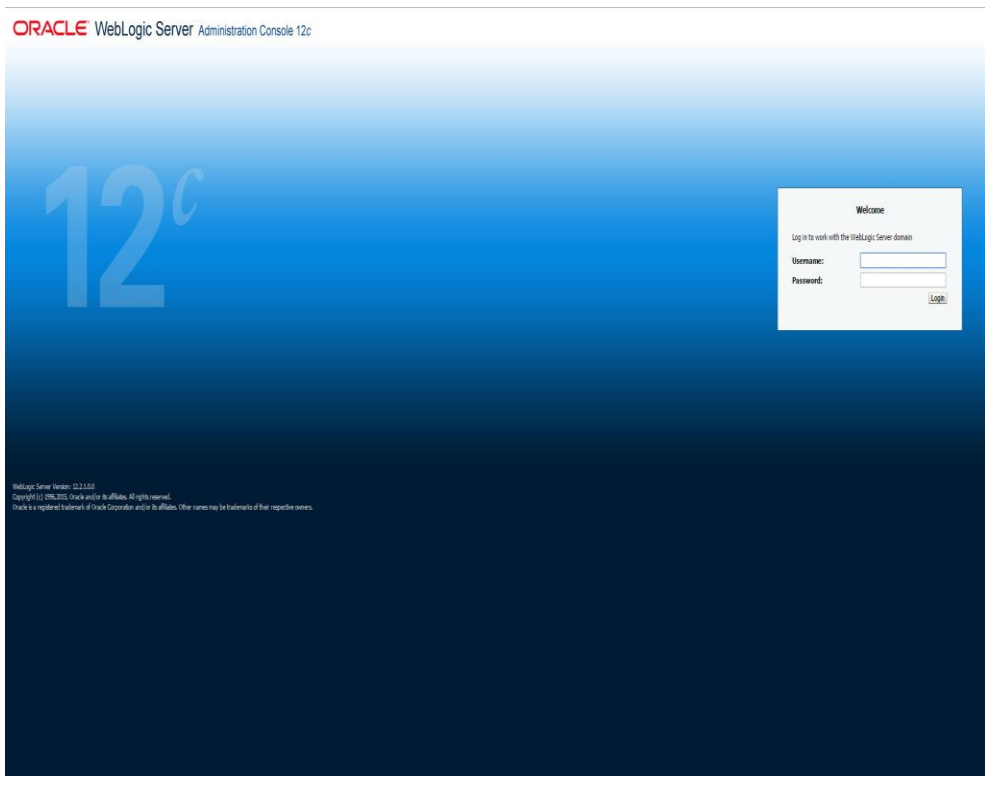

**username:** Enter weblogic user name

**password:** Enter password for weblogic

2. Click on 'Login' and the following screen is displayed:

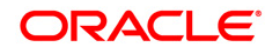

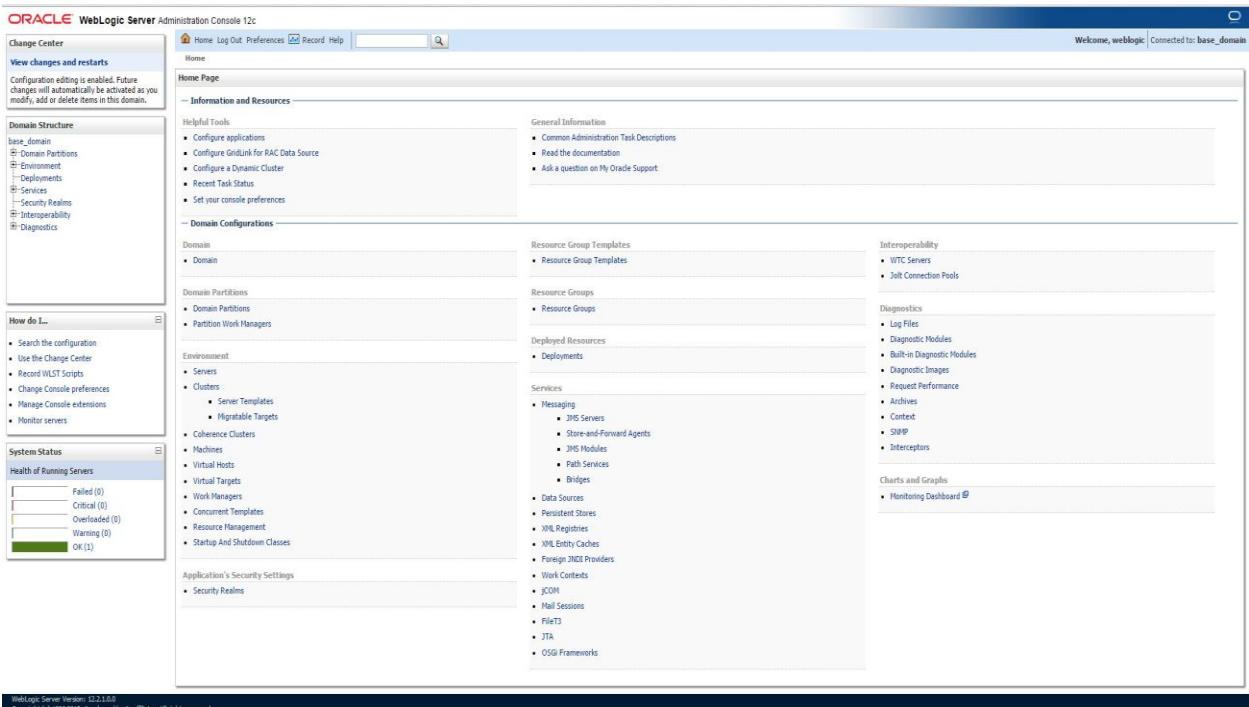

3. Following screen will be displayed once Deployments is selected from 'Domain Structure'.

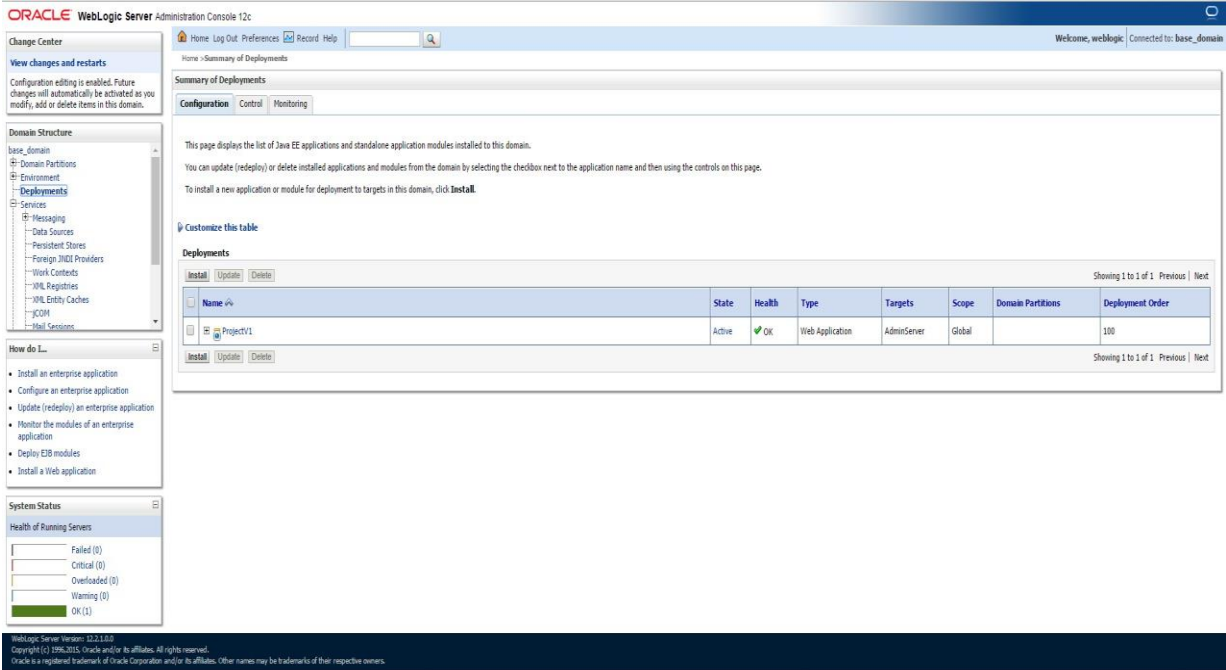

ofss2221018.in.oracle.com/7001/console/console.portal?\_nfpb=true8i\_pageLabel=AppDeploymentsControlPage&App...

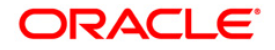

4.Click 'Install' from the Deployments following screen will be displayed.

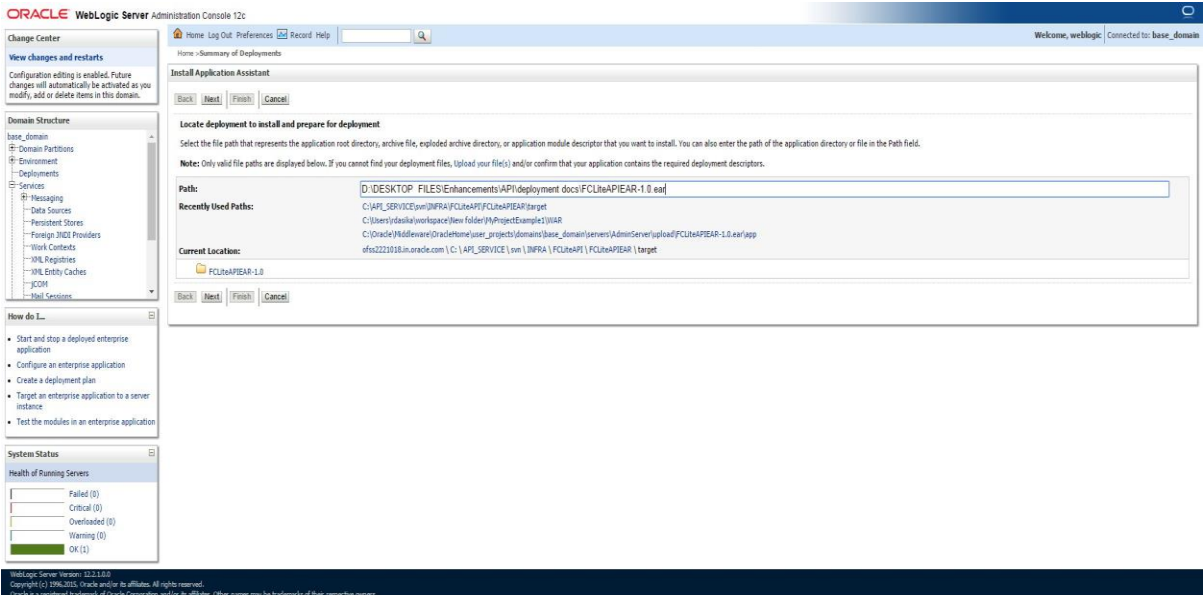

#### **Path**

Enter the complete path of the EAR

5. Click on 'Next' and the following screen is displayed:

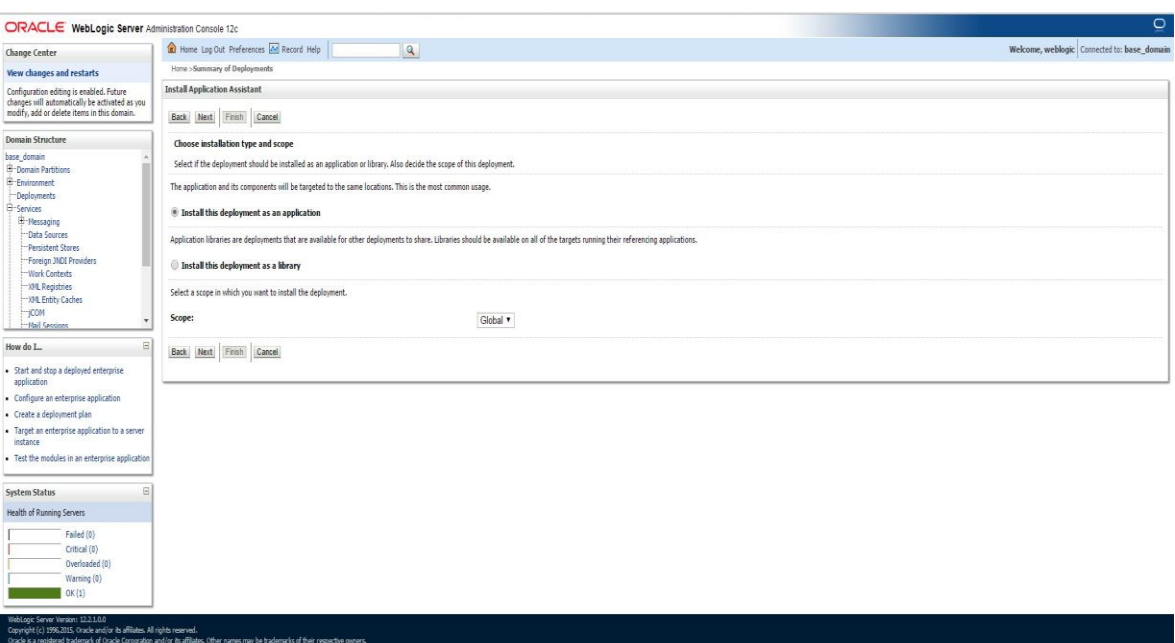

6. Click on 'Next' and the following screen is displayed:

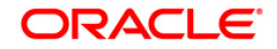

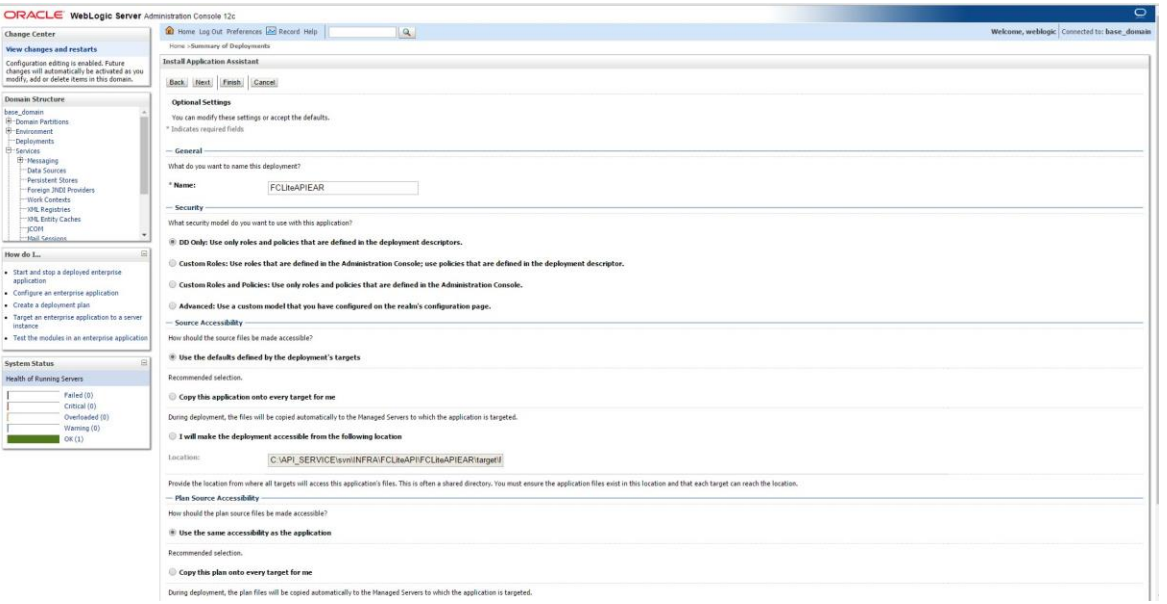

7. Click on 'Next' and the following screen is displayed:

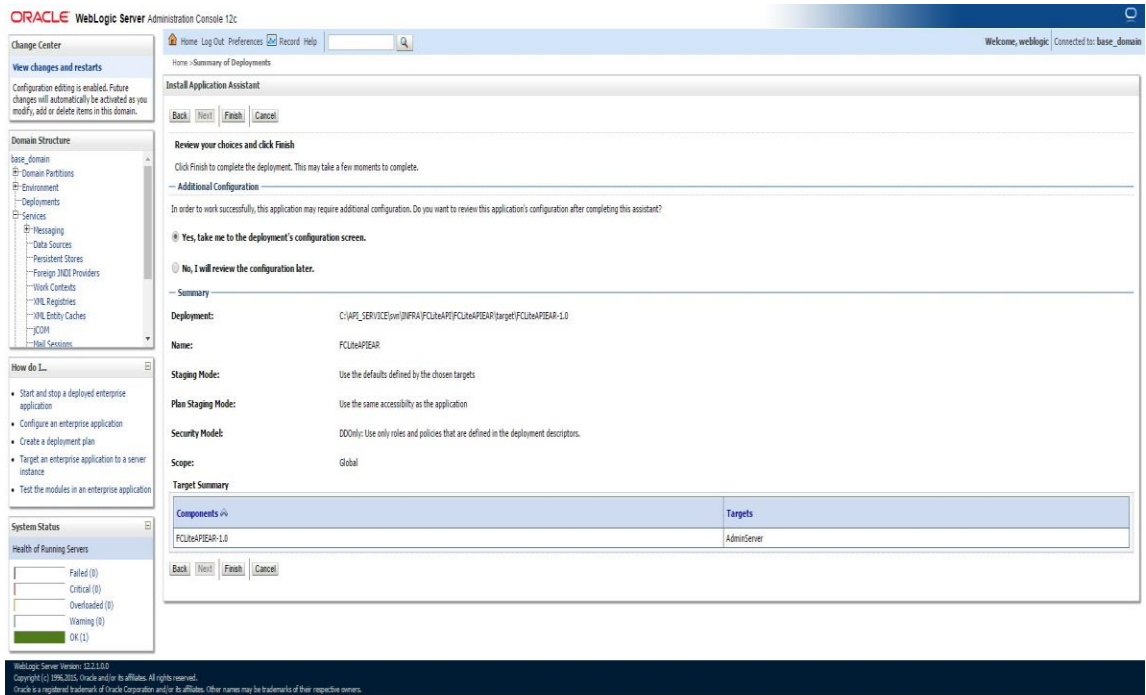

8. Click on 'Finish' and the following screen is displayed:

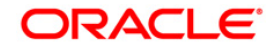

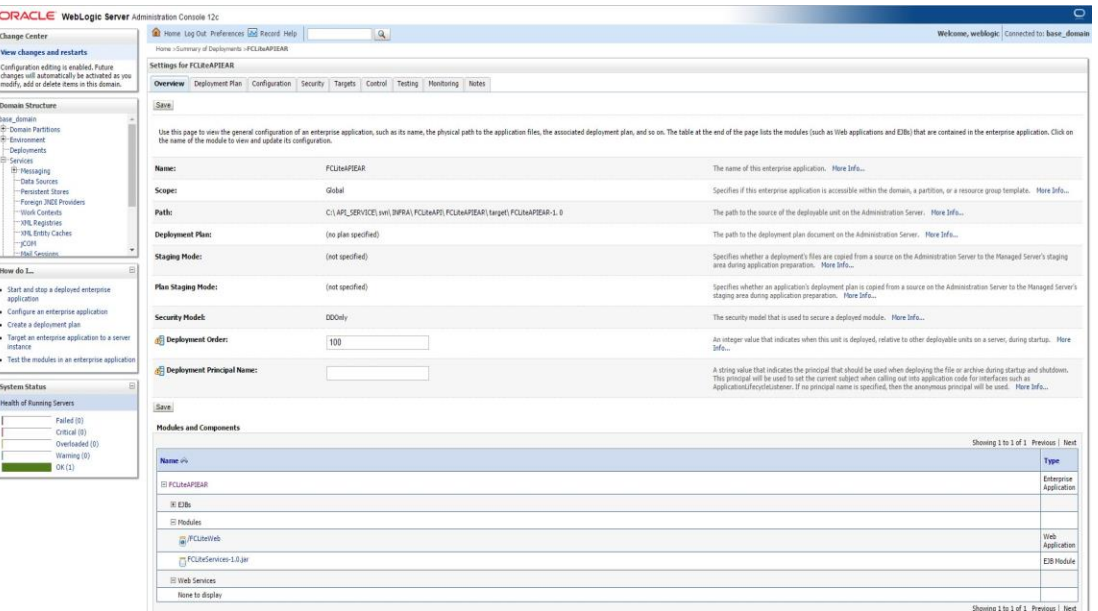

9. Click on 'Save' and the following screen is displayed on top it says "All changes have been activated. No restarts are necessary. Settings updated successfully."

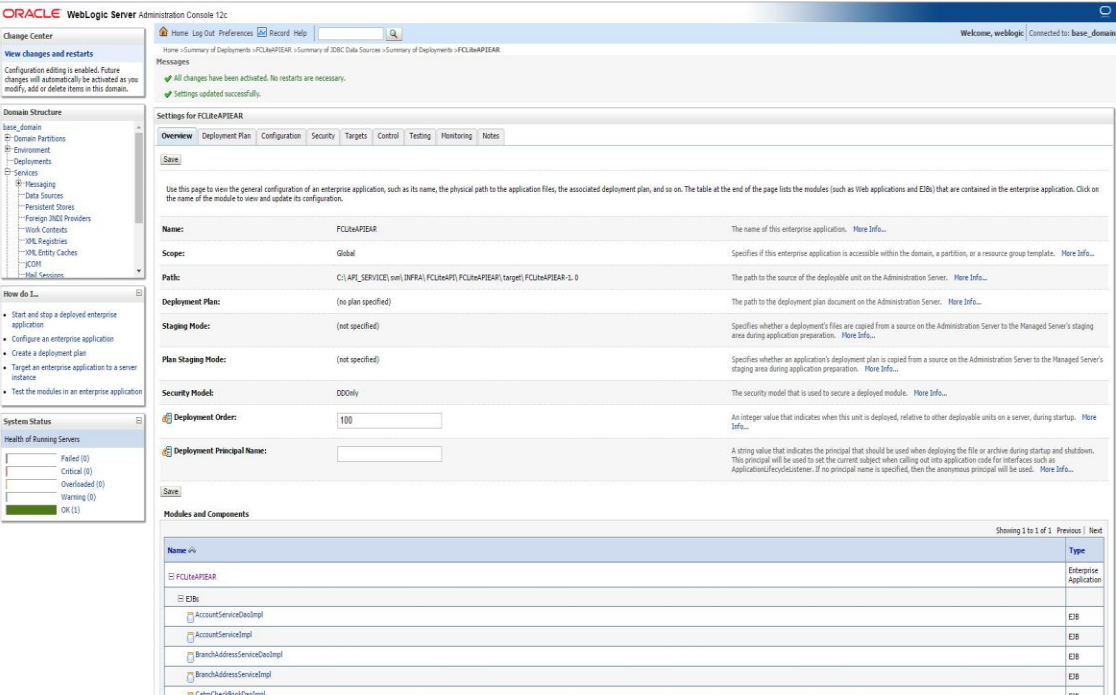

10. If wsdl file is required then click on Testing TAB from the above screen.

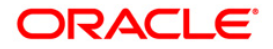

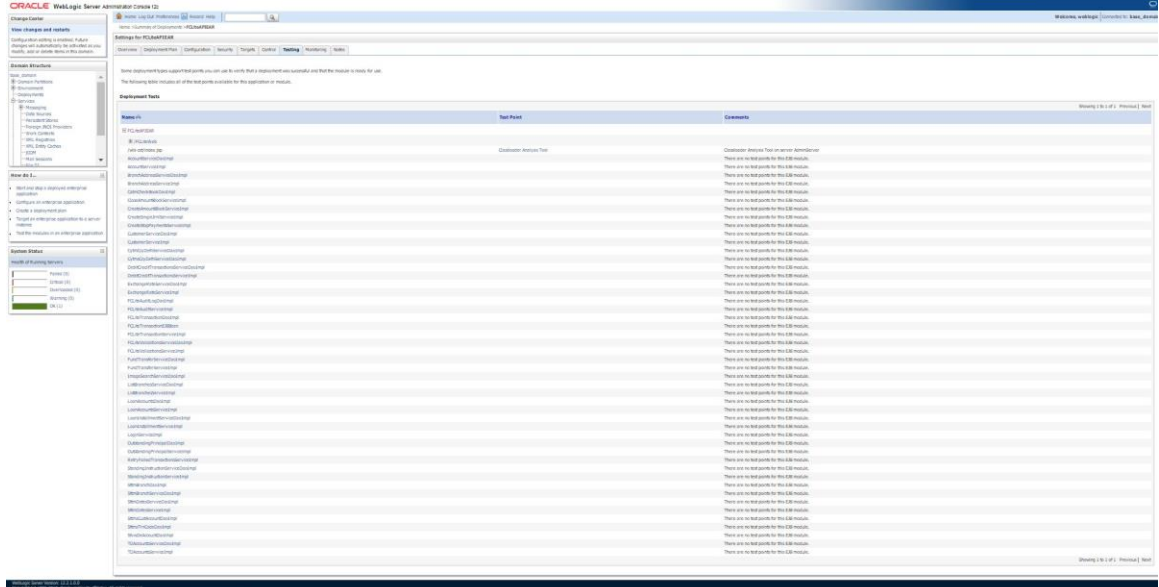

11. Click on Expand /FCLiteWeb and the following screen will be displayed

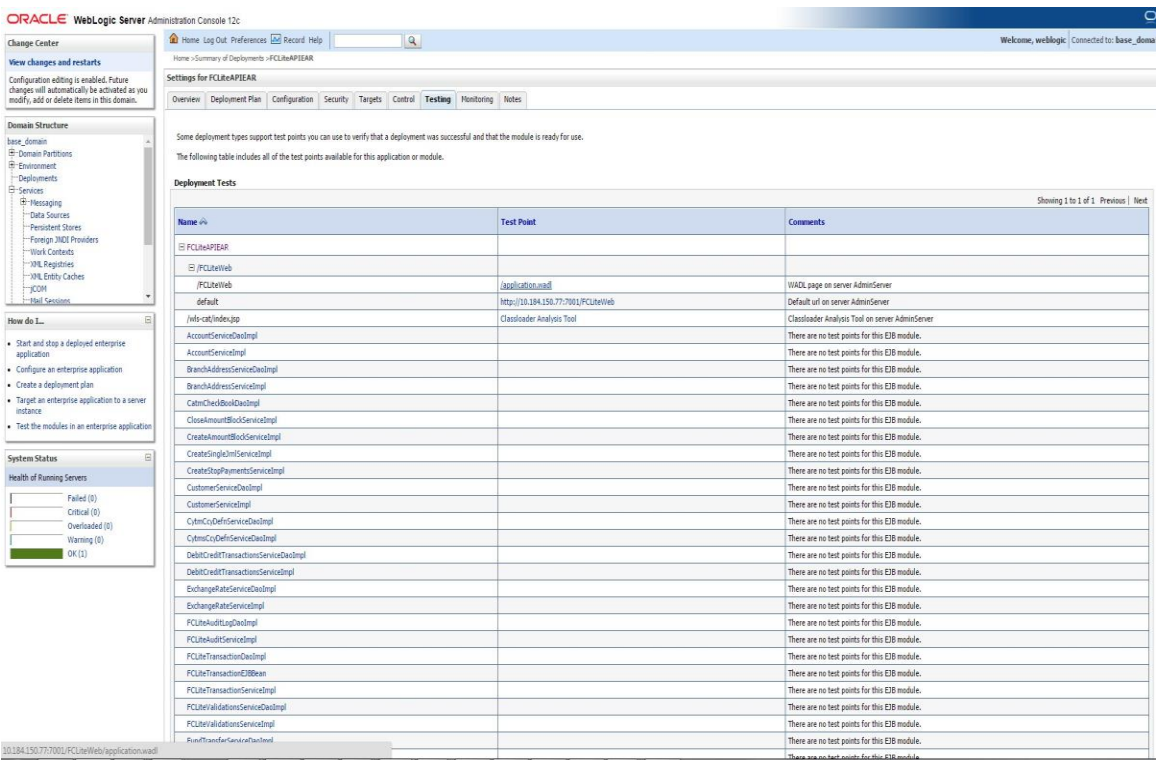

We can find the "wsdl" file in the Test Point column.

### <span id="page-7-0"></span>**1.2 Enabling logs for REST Application**

To enable logging following properties needs to be set in the logging.xml as mentioned below. Once the parameters are set all the logs are stored in the file ofss-rest-api.log.

• Provide the below entry in the file {domain.home}\config\fmwconfig\servers\{server.name}\logging.xml

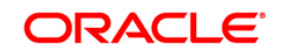

<log\_handler name='ofss-handler' class='oracle.core.ojdl.logging.ODLHandlerFactory' level='TRACE:1'>

 <property name='path' value='\${domain.home}/servers/\${weblogic.Name}/logs/ofss-rest-api.log' />

<property name='maxFileSize' value='10485760' />

<property name='maxLogSize' value='104857600' />

<property name='encoding' value='UTF-8' />

<property name='useThreadName' value='true' />

<property name='supplementalAttributes'

value='DSID,J2EE\_APP.name,J2EE\_MODULE.name,WEBSERVICE.name,WEBSERVICE\_PORT. name,oracle.soa.tracking.FlowId,oracle.soa.tracking.InstanceId,oracle.soa.tracking.SCAEntityId,oracle .soa.tracking.FaultId,oracle.soa.tracking.RetryCount,composite\_name'/>

</log\_handler>

<logger name='com.ofss' level='TRACE:1' useParentHandlers='false'>

<handler name='ofss-handler' />

</logger>

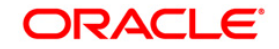

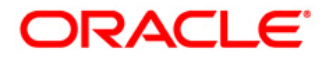

**REST API Services deployement in Flexcube [May] [2019] Version 14.3.0.0.0**

**Oracle Financial Services Software Limited Oracle Park Off Western Express Highway Goregaon (East) Mumbai, Maharashtra 400 063 India**

**Worldwide Inquiries: Phone: +91 22 6718 3000 Fax: +91 22 6718 3001 <https://www.oracle.com/industries/financial-services/index.html>**

**Copyright © [2007], [2019], Oracle and/or its affiliates. All rights reserved.** 

**Oracle and Java are registered trademarks of Oracle and/or its affiliates. Other names may be trademarks of their respective owners.**

**U.S. GOVERNMENT END USERS: Oracle programs, including any operating system, integrated software, any programs installed on the hardware, and/or documentation, delivered to U.S. Government end users are "commercial computer software" pursuant to the applicable Federal Acquisition Regulation and agency-specific supplemental regulations. As such, use, duplication, disclosure, modification, and adaptation of the programs, including any operating system, integrated software, any programs installed on the hardware, and/or documentation, shall be subject to license terms and license restrictions applicable to the programs. No other rights are granted to the U.S. Government.**

**This software or hardware is developed for general use in a variety of information management applications. It is not developed or intended for use in any inherently dangerous applications, including applications that may create a risk of personal injury. If you use this software or hardware in dangerous applications, then you shall be responsible to take all appropriate failsafe, backup, redundancy, and other measures to ensure its safe use. Oracle Corporation and its affiliates disclaim any liability for any damages caused by use of this software or hardware in dangerous applications.**

**This software and related documentation are provided under a license agreement containing restrictions on use and disclosure and are protected by intellectual property laws. Except as expressly permitted in your license agreement or allowed by law, you may not use, copy, reproduce, translate, broadcast, modify, license, transmit, distribute, exhibit, perform, publish or display any part, in any form, or by any means. Reverse engineering, disassembly, or decompilation of this software, unless required by law for interoperability, is prohibited.**

**The information contained herein is subject to change without notice and is not warranted to be error-free. If you find any errors, please report them to us in writing.**

**This software or hardware and documentation may provide access to or information on content, products and services from third parties. Oracle Corporation and its affiliates are not responsible for and expressly disclaim all warranties of any kind with respect to third-party content, products, and services. Oracle Corporation and its affiliates will not be responsible for any loss, costs, or damages incurred due to your access to or use of third-party content, products, or services.**